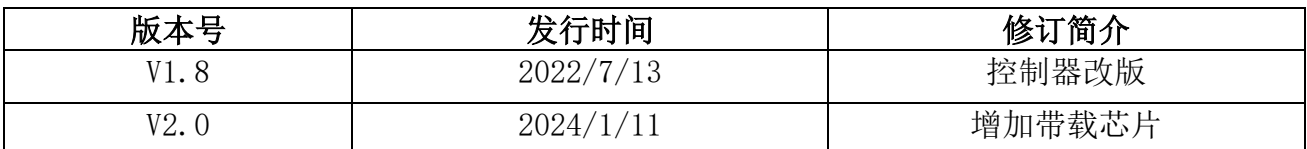

# K-4000C 使用说明书

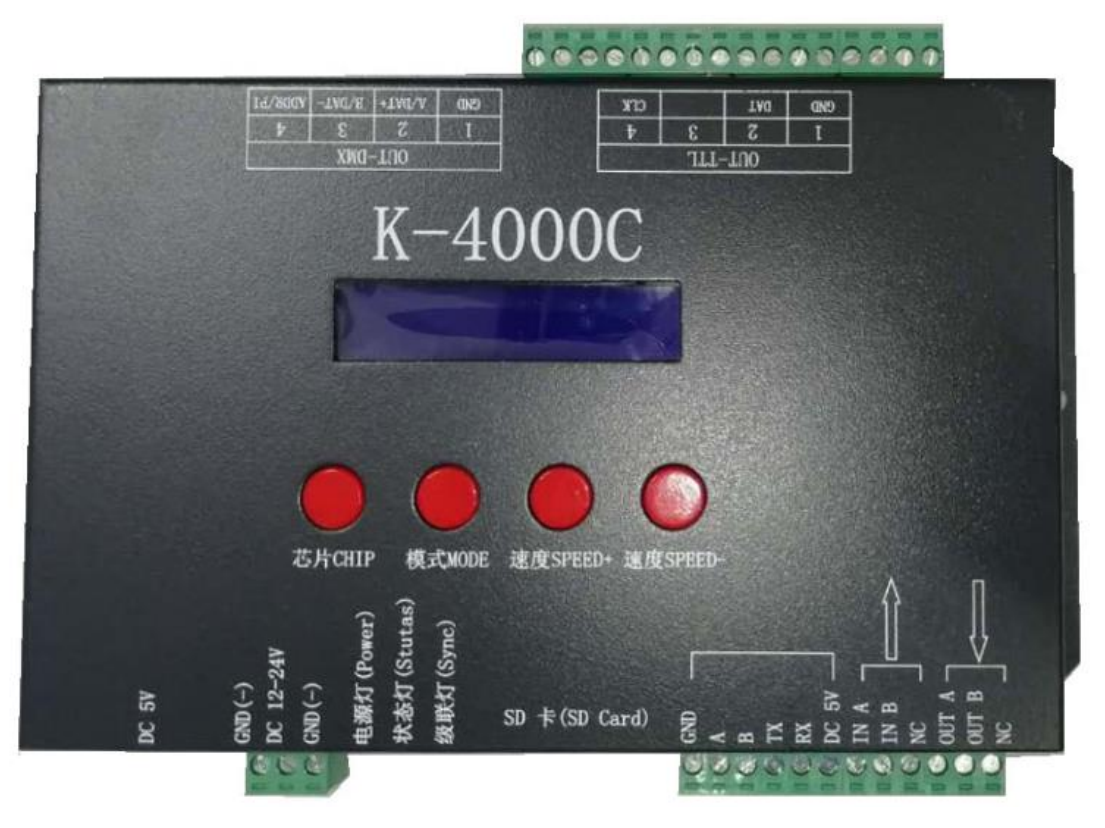

### 一、K-4000C 系统特点:

- 1、32 级—65536 级灰度控制,软件 Gamma 校正处理。
- 2、支持各种点、线、面光源,支持各种规则,异形处理。
- 3、控制器 4 个端口输出,每个端口最大可带 512/1024 灯(DMX 灯具最大 512 像素点以三通道为例)。
- 4、播放内容存放在 SD 卡中, SD 卡内最多可存放 32 个效果文件, SD 卡容量支持 128MB-32GB。
- 5、控制器可单台使用,也可多台级联使用,级联采用光电隔离方式:抗干扰、稳定性更好,两台之间的级联距离 可达 150 米,需使用 0.5 个平方的纯铜电源线。
- 6、控制器带载芯片可以在软件上锁定带载的 IC,也可以在软件上不锁定,通过调节控制器的芯片按键来选着带载 IC,此方案更灵活、方便。
- 7、针对 DMX 灯具的 IC 控制器自带写地址功能;另外配合我司 2016 LedEdit-K V3.26 以上版本软件可以进行一键 写址功能设置。
- 8、支持带载灯具为 4 通道(RGBW)像素点,或拆分为单通道点像素。
- 9、控制器内置效果支持三通道 RGB 和四通道 RGBW。
- 10、控制器支持 MODBUS 第三方控制。
- 11、增强 TTL 和 485 差分(DMX)信号输出。
- 12、控制器自带 22 种测试效果;自带 DMX512 通道测试功能。
- 备注:1、控制器带载灯具 512 个点速度可以达到 30 帧/秒,768 个点速度可以达到 25 帧/秒,1024 个点速度可以达到 22 帧/秒 (以上参数以 1903 协议类 IC 数据为例, 不同 IC 会存在差异)
	- 2、国际标准 DMX512(1990 协议)最大带载 512 个点像素。当带载为国际标准 170 个点像素时速度可达 30 帧/秒, 340 个 点像素速度大约 20 帧/秒,512 个像素点时速度大约为 12 帧/秒
	- 3、定时(节假日)播放、北斗无线同步、控台通道分配器的时候请联系销售人员或者技术支持了解详细情况

二、支持芯片(常规选择 K-8000-RGB):

- 00: UCS19\*\*, UCS29\*\*, TM18\*, SM167\*\*, WS28\*\*, GS82\*\*, SK6812 (最大带灯 1024\*4=4096 像素点, 建议带载≤512\*4=2048 像素点)
- 01: SM16716, 16726 (最大带灯 1024\*4=4096 像素点, 建议带载≤512\*4=2048 像素点)
- 02:P9813(最大带灯 1024\*4=4096 像素点, 建议带载≤512\*4=2048 像素点)
- 03:LPD6803(最大带灯 1024\*4=4096 像素点, 建议带载≤512\*4=2048 像素点)

04:LX1003,1203(最大带灯 1024\*4=4096 像素点, 建议带载≤512\*4=2048 像素点)

- 05:WS2801(最大带灯 1024\*4=4096 像素点, 建议带载≤512\*4=2048 像素点)
- 06:LPD1886(最大带灯 1024\*4=4096 像素点, 建议带载≤512\*4=2048 像素点)
- 07:TM1913(最大带灯 1024\*4=4096 像素点, 建议带载≤512\*4=2048 像素点)
- 08:TM1914(最大带灯 1024\*4=4096 像素点, 建议带载≤512\*4=2048 像素点)
- 09:P9883,P9823(最大带灯 1024\*4=4096 像素点, 建议带载≤512\*4=2048 像素点)
- 10:DMX(最大带灯 512\*4=2048 像素点,建议带载≤320\*4=1280 像素点)
- 11: DMX 500K (最大带灯 512\*4=2048 像素点, 建议带载≤320\*4=1280 像素点)
- 12:DMX 250K-CZF (最大带灯 512\*4=2048 像素点,建议带载≤320\*4=1280 像素点)
- 13:DMX 500K-CZF (最大带灯 512\*4=2048 像素点,建议带载≤320\*4=1280 像素点)
- 14: UCS5603-Test (最大带灯 1024\*4=4096 像素点, 建议带载≤512\*4=2048 像素点)
- 15:UCS5603A(最大带灯 1024\*4=4096 像素点, 建议带载≤512\*4=2048 像素点)
- 16:UCS5603B(最大带灯 1024\*4=4096 像素点, 建议带载≤512\*4=2048 像素点)
- 17:TM1814(最大带灯 1024\*4=4096 像素点, 建议带载≤512\*4=2048 像素点)
- 18:INK1003(最大带灯 1024\*4=4096 像素点, 建议带载≤512\*4=2048 像素点)
- 19: APA102 (最大带灯 1024\*4=4096 像素点, 建议带载≤512\*4=2048 像素点)
- 20: UCS8904 (最大带灯 1024\*4=4096 像素点, 建议带载≤512\*4=2048 像素点)
- 21: SM16714 (最大带灯 1024\*4=4096 像素点, 建议带载≤512\*4=2048 像素点)
- 22: SM16813 (最大带灯 1024\*4=4096 像素点, 建议带载≤512\*4=2048 像素点)
- 23: GS8512 (最大带灯 512\*4=2048 像素点, 建议带载≤320 \*4=1280 像素点)
- $24:$  QED3110 (无)
- 25: WS2816 (最大带灯 1024\*4=4096 像素点, 建议带载≤512\*4=2048 像素点)
- 26: UCS9812 (最大带灯 1024\*4=4096 像素点, 建议带载≤512\*4=2048 像素点)
- 27: SM16803 (最大带灯 1024\*4=4096 像素点, 建议带载≤512\*4=2048 像素点)
- 28: SM16804 (最大带灯 1024\*4=4096 像素点, 建议带载≤512\*4=2048 像素点)
- 29: UCS2603-T (最大带灯 1024\*4=4096 像素点, 建议带载≤512\*4=2048 像素点)
- 30: UCS2603 (最大带灯 1024\*4=4096 像素点, 建议带载≤512\*4=2048 像素点)
- 31: UCS7604 (最大带灯 1024\*4=4096 像素点, 建议带载≤512\*4=2048 像素点)
- 32: UCS7804 (最大带灯 1024\*4=4096 像素点, 建议带载≤512\*4=2048 像素点)
- 33: WS2818 (最大带灯 1024\*4=4096 像素点, 建议带载≤512\*4=2048 像素点)

#### 备注:

- 1.以上括号内带载灯最大像素点以 RGB 三通道为例。
- 2.带载 RGBW 四通道的灯具是需选择 K-8000-RGBW,四通道以上的灯具选择 K-8000-RGBWYA。
- 3.带载单通道灯具是需选择 K-8000-W,此时为一个通道代表一个点像素,软件效果做白光。
- 三、外观图片:

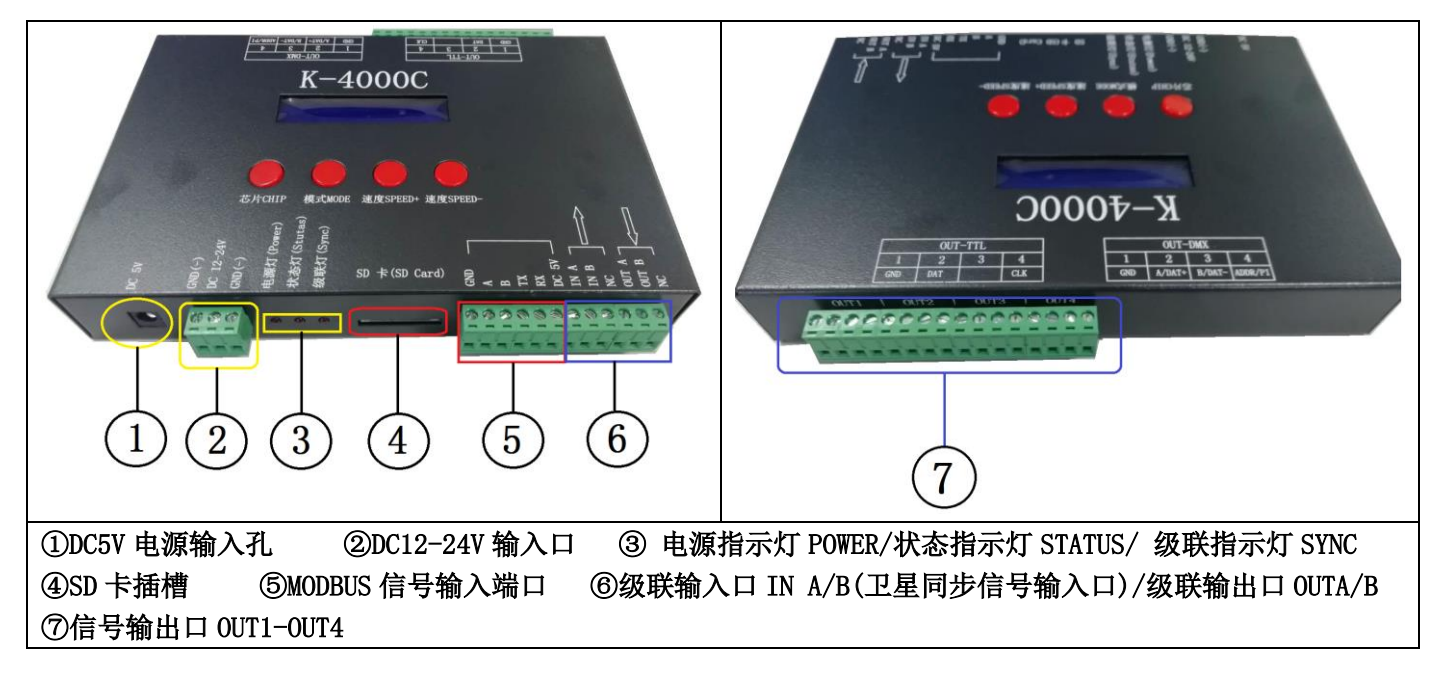

- 四、 丝印含义:
	- 1. 按键含义

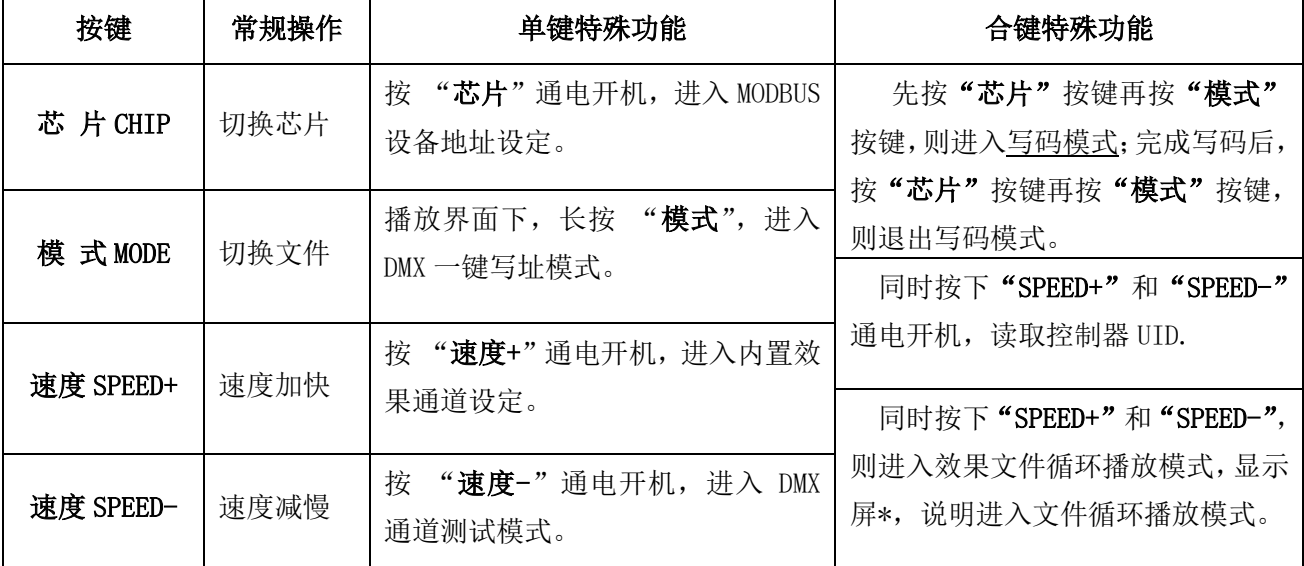

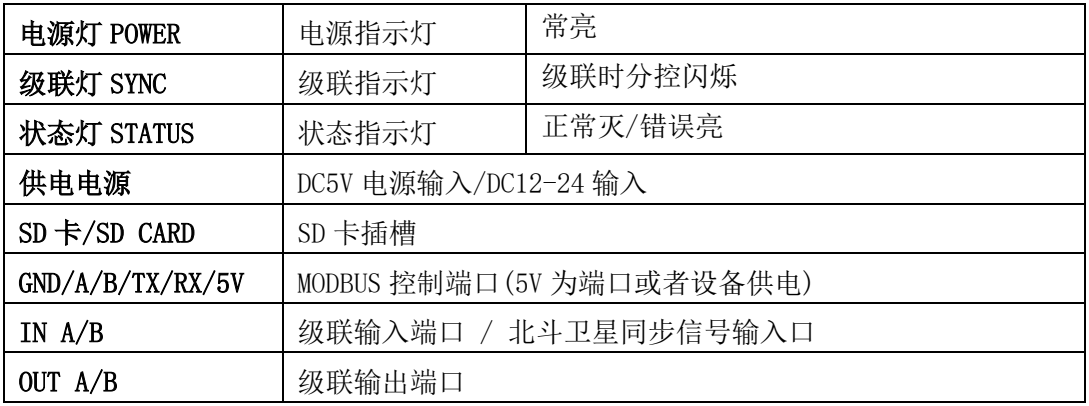

## 3. 信号输出 (OUT 1-4)

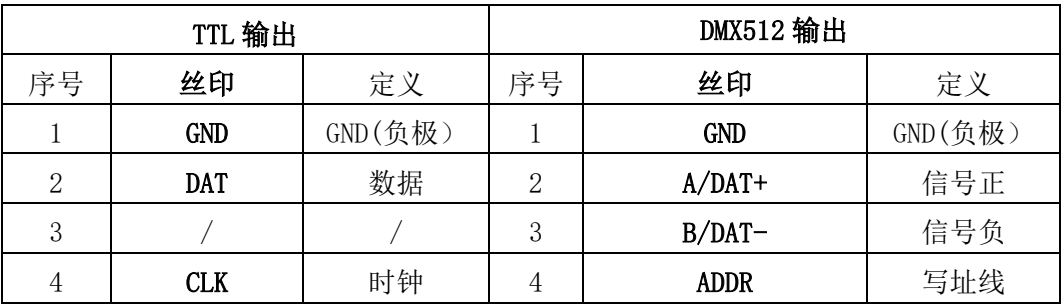

### 4.显示屏词汇表

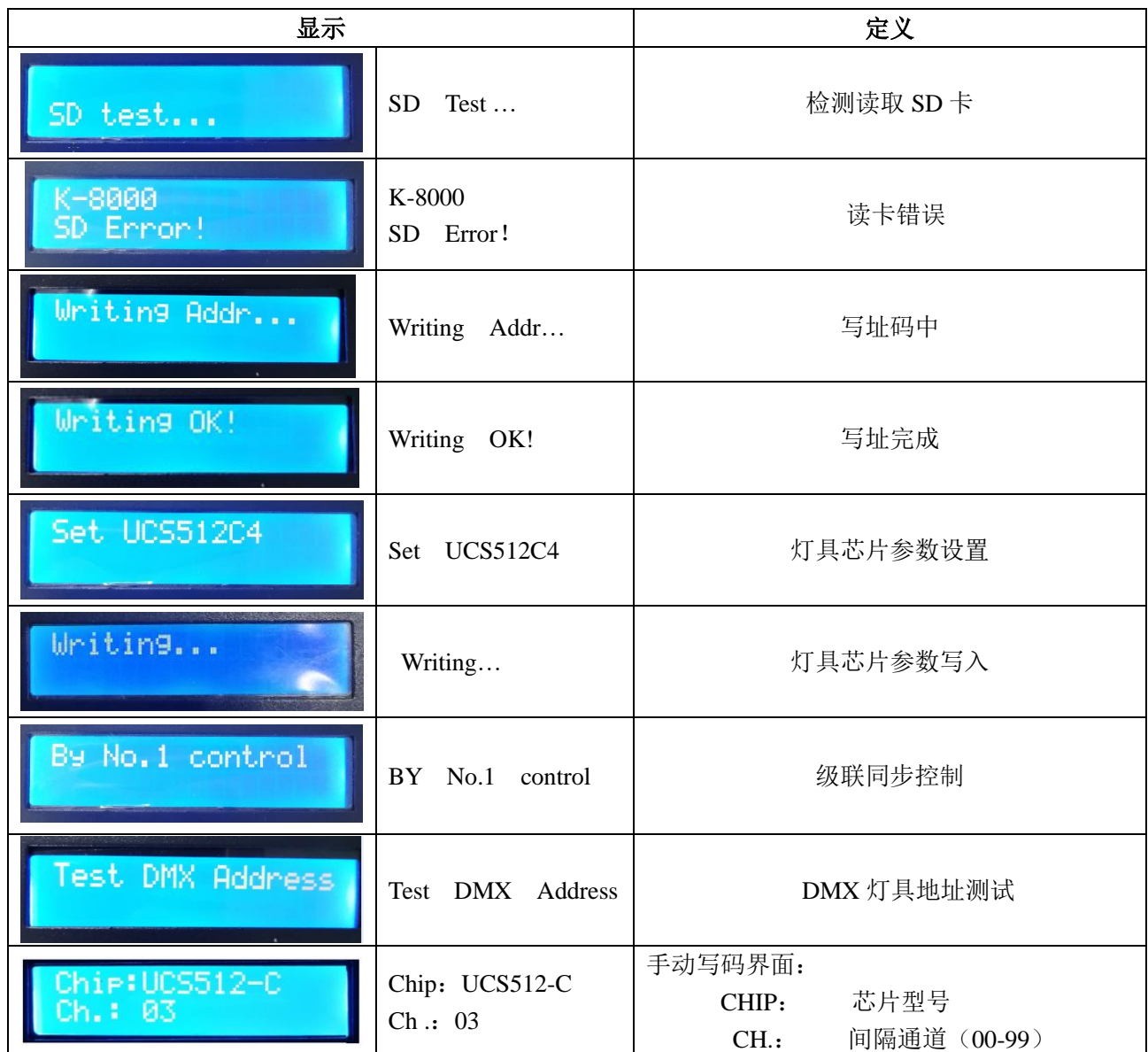

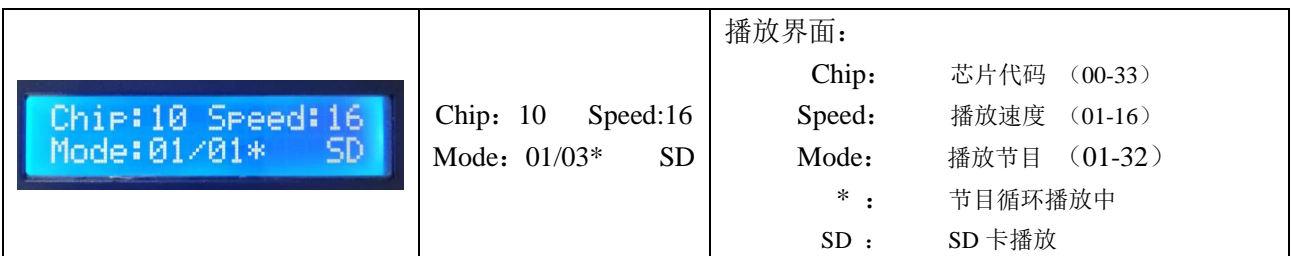

### 5.速度等级对应帧频:

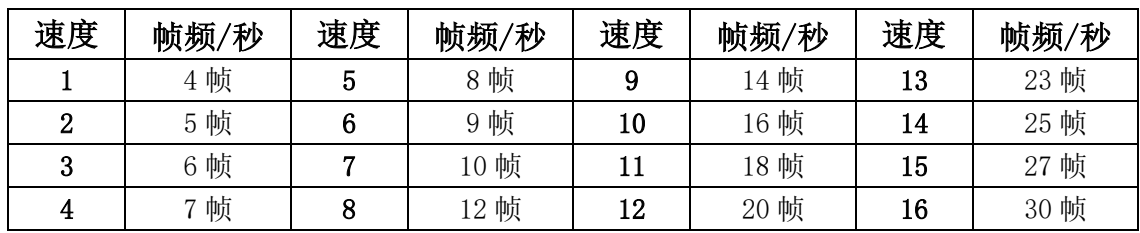

### 五、常规 IC 灯具接线方式和级联示意图 DAT/CLK/GND

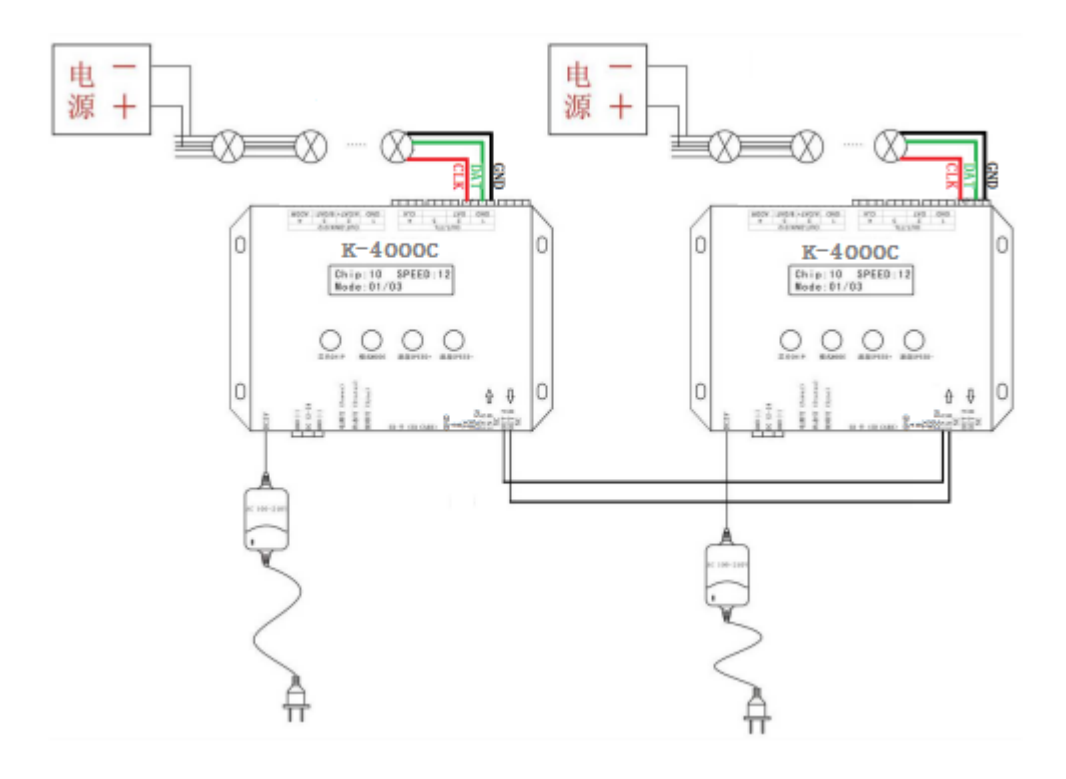

### 六、DMX512IC 灯具接线方式:

1. DMX512 差分信号线接线图 2.DMX512 单线信号线接线图

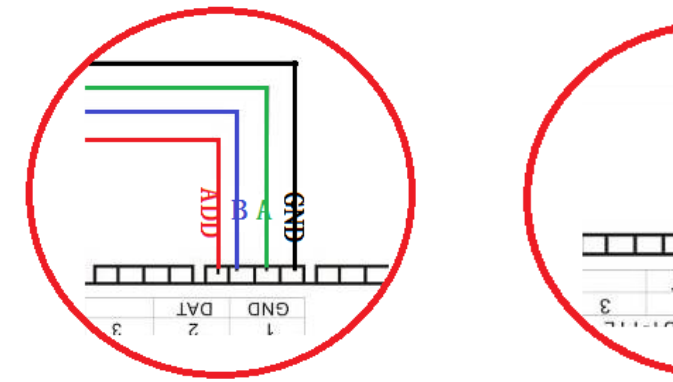

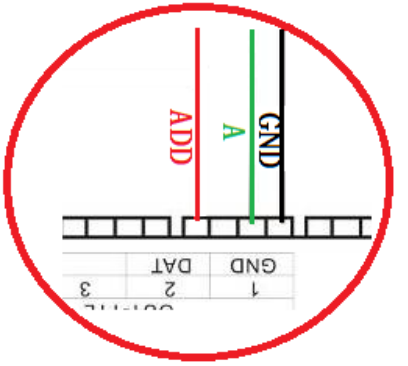

注:对于部分 DMX512 灯具安装,控制器输出端无需连接灯具的 ADDR 写地线,只需要接 A/B/GND,其数据总 线自动写址(具体可查询 DMX512 灯具带载 IC 使用规格书)。

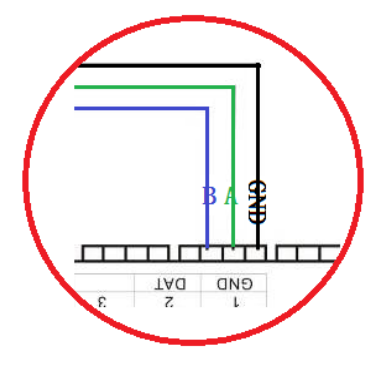

### 七、DMX512 灯具写码及通道测试

1. 如上图接好线启动控制器,先按住"芯片 CHIP"的同时再按"模式 MODE"按键切换到写址模式,

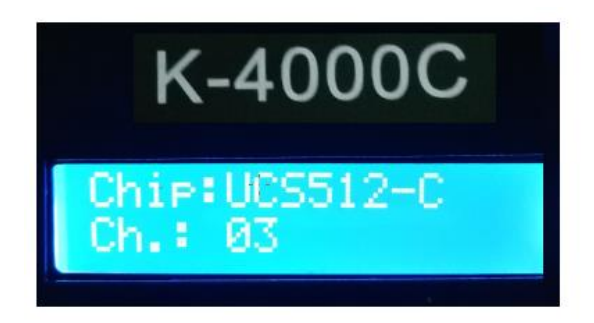

2. 按 "芯片 CHIP"切换 DMX512 IC 型号, "速度+"和"速度-"调整间隔通道, 如下表:

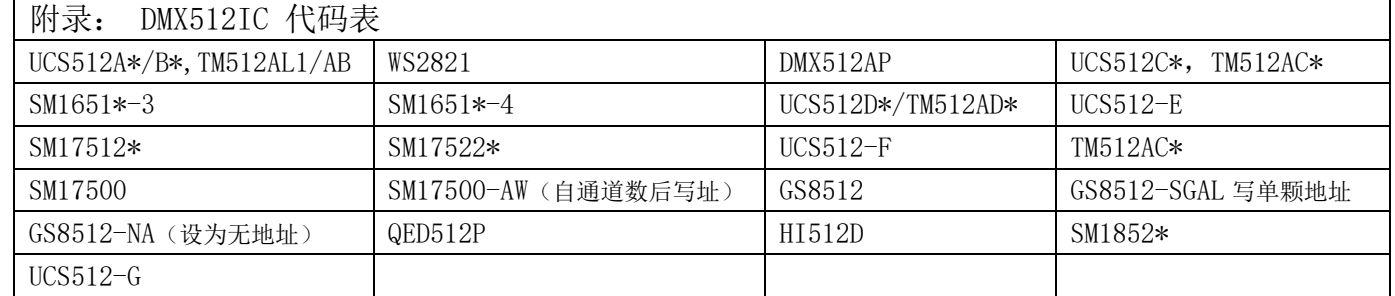

注 1: GS8512 写单颗地址,应用于带载 IC 为 GS8512,同时给多个灯具写相同地址码。

- 注 2: GS8512 设置为无地址模式, 应用于带载 IC 为 GS8512, 将其设置为串行 (TTL/SPI) 模式使用。
- 注 3: UCS512-EC、SM17500 芯片灯具需要写自通道,通过电脑在线或者 SD 卡方式写入(自通道设置为厂家或 者专业人员操作)
- 3. 选好以后按"模式 MODE"写址, 此时屏幕显示 Writing Addr…, 直到写址完成会显示 Writing OK, 如下图:

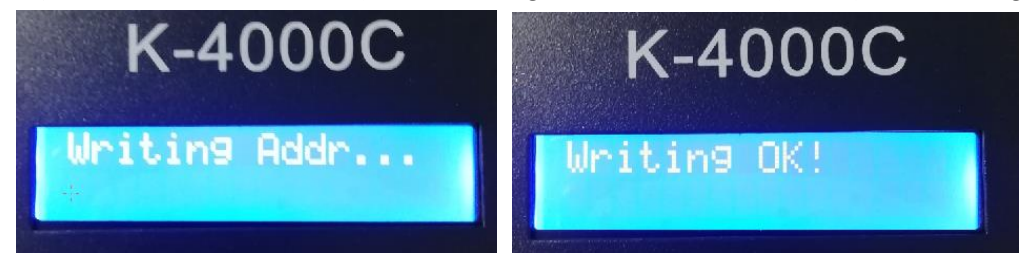

4.写完地址码以后,控制器自动进入 DMX512 灯具通道测试模式,数码屏显示如下图:

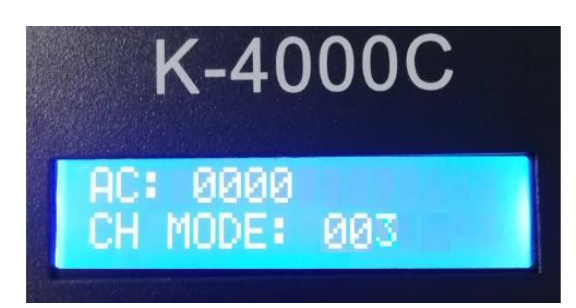

5. 按"模式 MODE"键进入"AC"自动测试模式,灯具开始依次跑马亮灯;控制器显示如下图(间隔通道为写码 时设定不可调整)

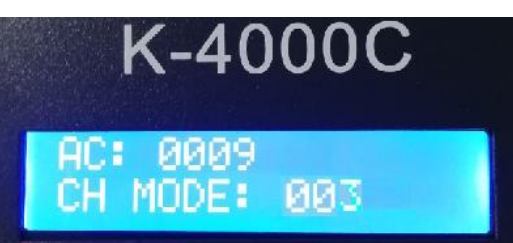

6. 再按"模式 MODE"键进入"MC"手动测试模式,"速度+"和"速度-"可调整像素点(长按"速度+"或"速 度-"可快速递增或者递减), 灯具逐个点亮; 控制器显示如下图

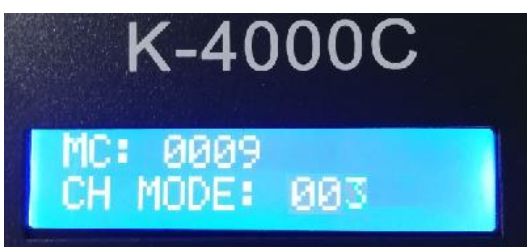

7. 测试完成,按"芯片 CHIP"退出通道测试,回到写码界面

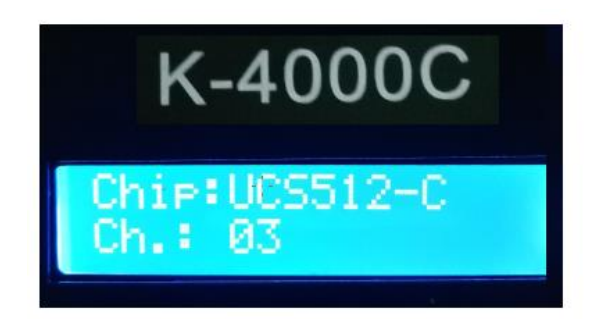

8. 写完地址码以后,先按住"芯片 CHIP"的,再同时按"模式 MODE"按键切换到播放模式,将芯片切换到 Chip:10 此时即为 DMX512 标准协议 250K 播放模式,此时按模式键和速度键即可分别切换播放模式 和调节速度,如下图

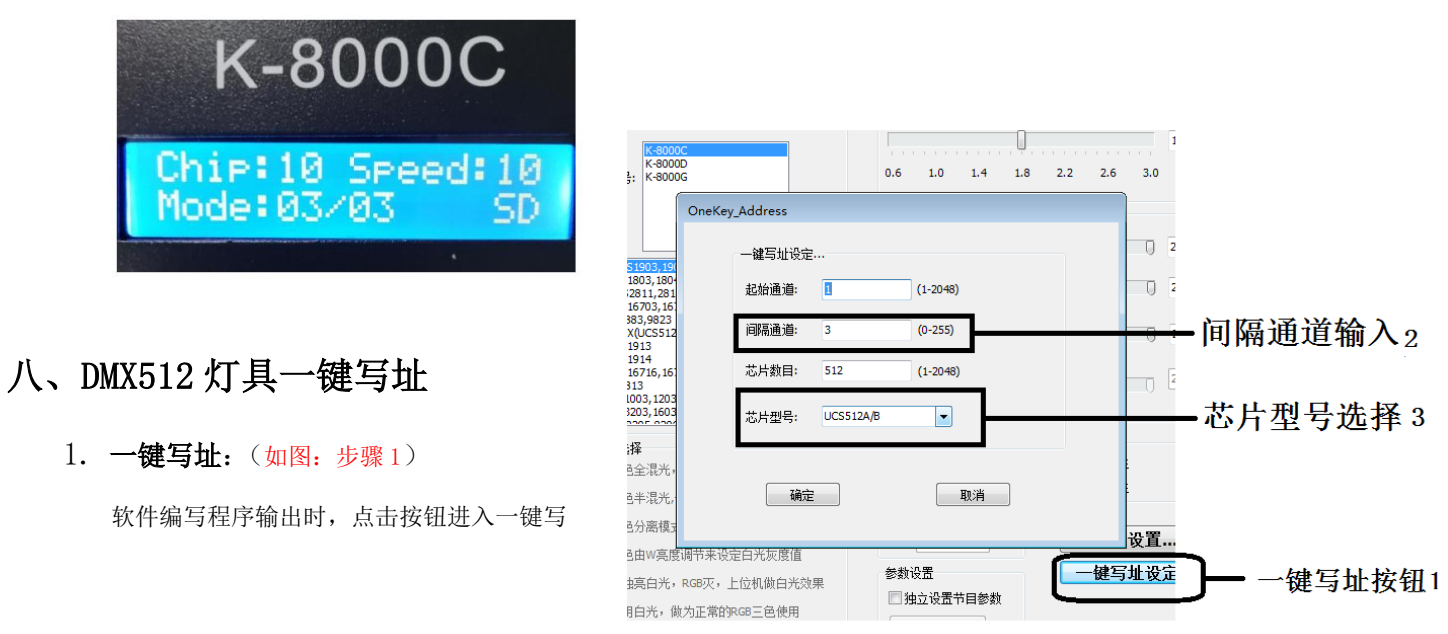

2. 间隔通道输入(如图:步骤2)

间隔通道按照灯具实际数字输入,数字为一个 DMX512 IC 控制灯具像素点的所占用通道数。

3. 芯片型号选择(如图:步骤 3)

点击下拉按钮,选择与灯具带载 DMX512 IC 对应芯片型号。

4.完成一键写址设定

确认设定无误,点击确认键,完成程序输出。

- 5.控制器 一键写码操作
	- ① SD 卡插入控制器;
	- ② 控制器上电开机;
	- ③ 长按"模式 MODE"键 5 秒,控制器显示 Writing Addr…,直到写址完成会显示 Writing OK;
	- ④ 完成写址后,控制器同样会进入通道测试模式(与手动写址后通道测试相同)。
	- ⑤ 完成通道测试,按"芯片 CHIP"键退出测试模式,控制器回到播放模式正常工作。

#### 九、DMX512 灯具测试

1. 按"速度-"键上电开机,进入灯具测试界面,显示

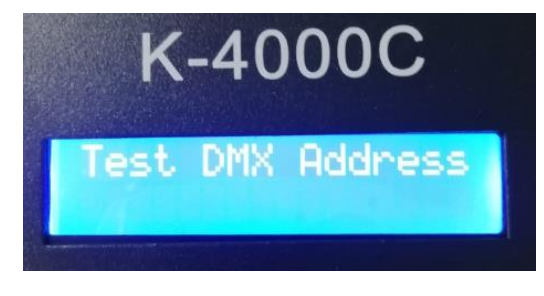

2. 等待大约 2 秒钟,进入测试灯具地址界面,控制器显示如下图:

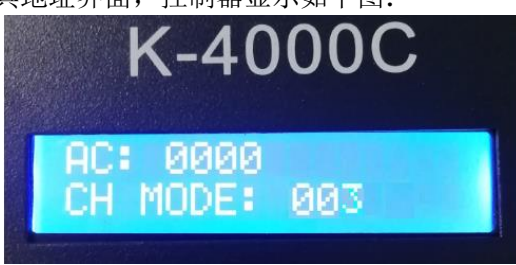

3. 按"模式"键开始测试(数字开始计数); 按"芯片"键切换手动通道测试模式和自动通道测试模式;

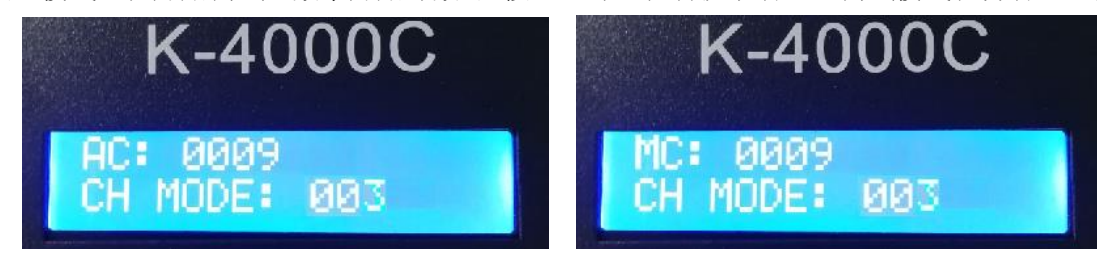

4.测试开始后 按"模式"键切换测试通道数选项。

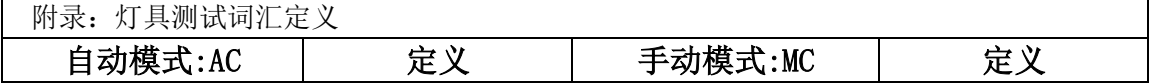

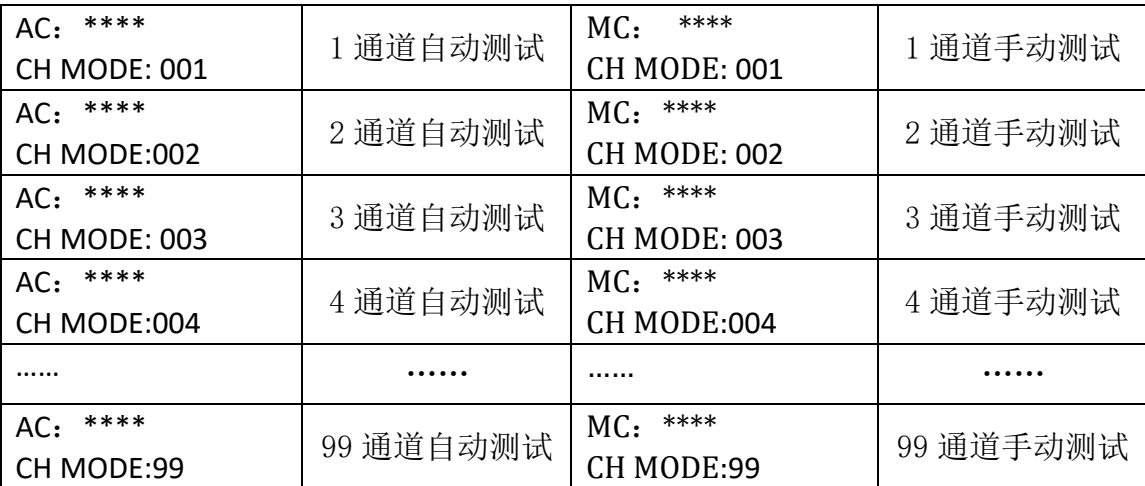

注 1: 自动和手动测试模式切换: AC 为自动测试模式, MC 为手动测试模式, 由"芯片 CHIP"键切换;

- 注 2: 灯具通道切换, 001 为单色单通道灯具; 002 为双色两通道灯具; 003 为三色灯具; 004 为四色灯具, 由"模式 MODE" 键切换;
- 注 3: \*\*\*\*为灯具编号;自动测试模式中,编号自动递增到最大值后,重新从 0001 开始测试;手动测试模式中,编号由手动按"速 度+"和"速度-"调整。
- 5. 手动测试时, 按"速度+"和"速度-"调整测试灯具前进后退。

6.完成测试断电重启,控制器可进入正常播放模式。

### 十、内置效果通道设定

针对常用灯具多为 RGB 和 RGBW, 即三通道/四通道, 不同通道的灯具 播放内置效果 需要预先设 定内置效果通道。

1.控制器通道开机时,会显示当前内置效果通道,如下图:

Channel Num: Channel Num: 004 或者

Channel 3(三通道 RGB) 或者 Channel 4(四通道 RGBW)

2.灯具需要播放内置效果,而灯具通道与当前内置效果通道不一致,可手动更改通道。

3. 控制器断电, 然后按住"速度+"通电开机, 控制器将自动更改通道;

或者

控制器显示 Channel 3 ,即当前通道改为三通道 (原通道是为 Channel 4)

控制器显示 Channel 4 ,即当前通道改为四通道 (原通道是为 Channel 3)

4.设定完成,控制器自动回到播放界面。

注:该设定只针对内置效果播放时的通道更改。

### 十一、Modbus 控制(K-4000C)

 K-8000C 通过 RS485 协议端口 INA/B,与第三方软件连接;多台控制器同时受控,需要设置 控制器的 Modbus Address 编号。

1. 按住"芯片"键,控制器开机;进入设置 Modbus Address 编号界面。

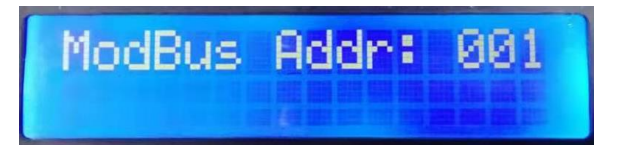

- 2.按"速度+"和 "速度-"键,调整当前控制器的编号。
- 3.按"模式"键,确认选择。
	- 如下图: Modbus Addr:002 即控制器编号 2

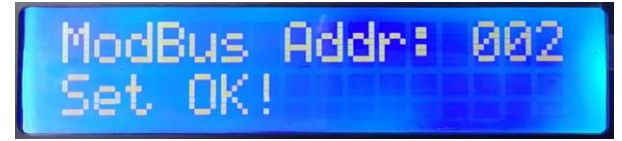

4.重启控制器,控制器开机检测会显示:

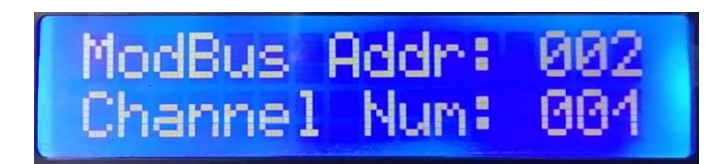

5. 通过第三方软件,发送指令控制 K-8000C 的操作。

### 十二、具体参数:

#### 物理参数: 储存卡:

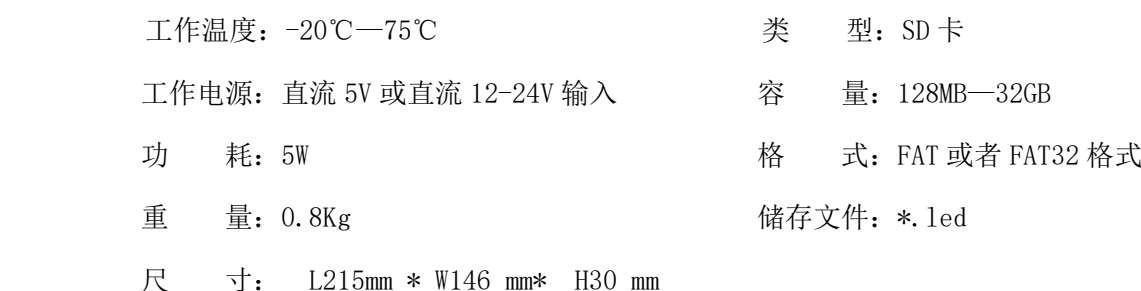

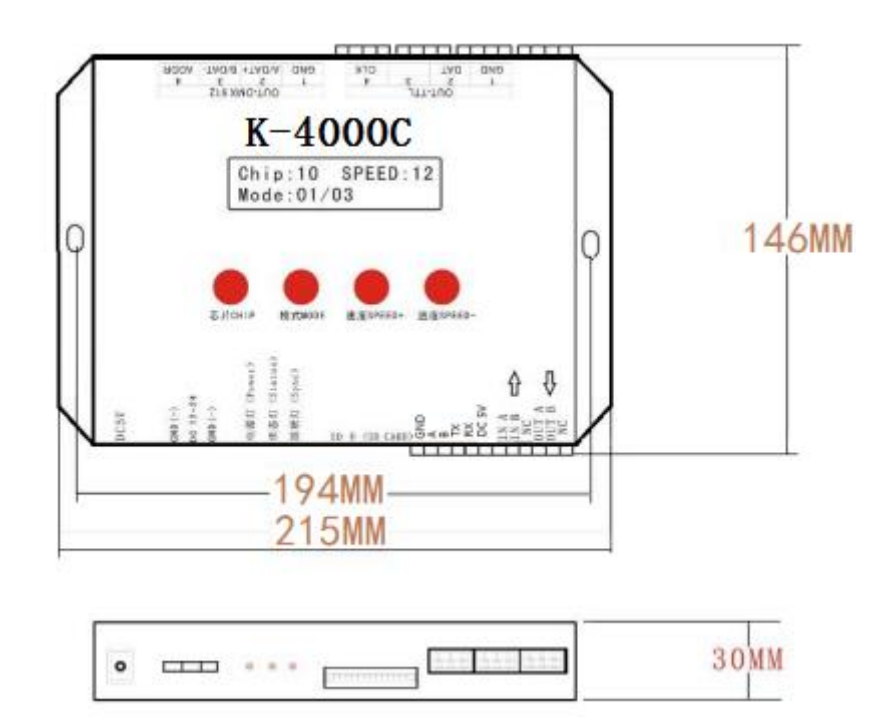

### 十三、SD 卡格式化

1、将文件拷贝到 SD 卡之前, 必须先对 SD 卡格式化(注意是每次拷贝之前都要格式化)。

2、格式化程序

①SD 卡设置—"文件系统", "FAT"格式(SD 卡容量≤2G)或者"FAT32"格式(SD 卡容量≧4G)。

②SD 卡设置—"分配单元大小",点击下拉按钮选择 "默认配置大小"或者点击"还原设备的默认值"按钮。 ③开始格式化。

如下图所示:

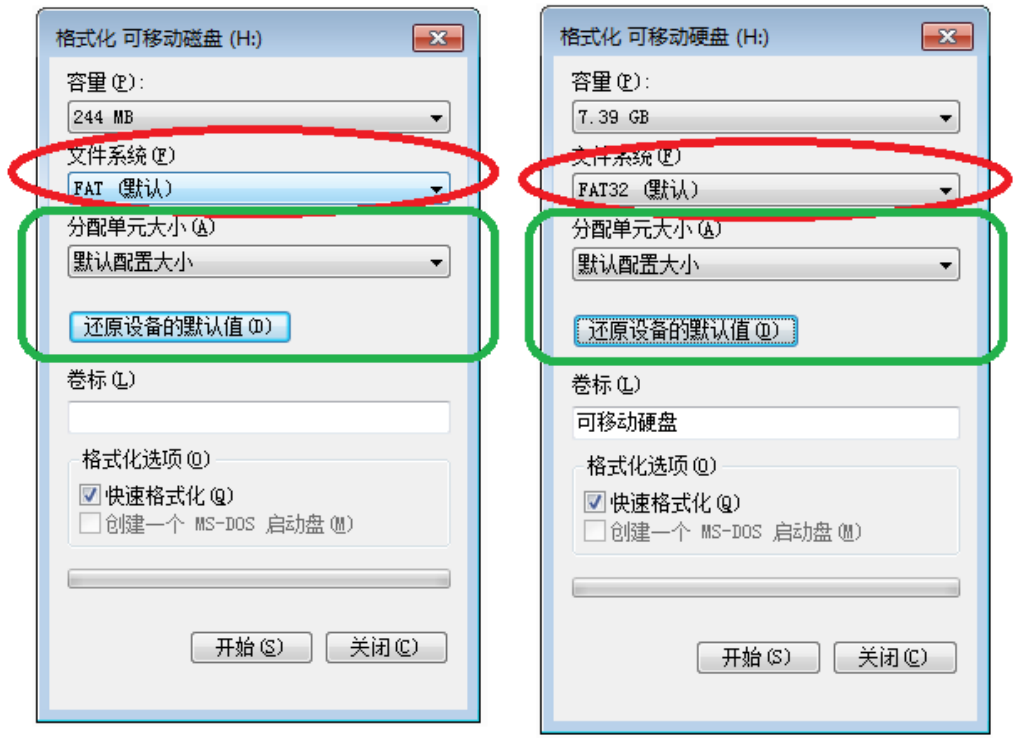

3、SD 卡不可以热插拔,即每次插拔 SD 卡时,必须先断开控制器的电源。

#### 附:常见问题处理:

问题 1:上电后,发现控制器屏幕显示 SD Error,并且没有效果输出

答:屏幕显示 SD Error 证明控制器没有正确读卡,可能存在的问题有:

①SD 卡里面为空,没有效果文件。

②SD 卡里面效果文件\*.led 文件和控制器型号不匹配,请在最新版本 LedEdit2019 里面正确选择控制器的型 号、芯片型号,并重新制作效果文件\*.led.

③更换 SD 卡后再进行测试,排除 SD 卡坏的可能性。

问题 2: 上电后, 发现控制器输出内置效果, 没有 SD 卡效果播放

答:控制器控制器检测不到 SD 卡,自动播放内置程序:

 $(1)$ 控制器未插 SD 卡, 插入 SD 卡。

②已插卡,SD 卡未插入到位,重新插入 SD 卡

③已插卡,控制器与 SD 卡不匹配,检测不到 SD 卡,更换匹配 SD 卡。

问题 3:控制器上电后,指示灯正常,但灯具无效果变化

答:这种情况的原因有以下几点:

①请检查灯具的信号线和控制器有没有正确连接。

②常规灯具的信号分为进和出,确定控制是否是连接第一个灯具的信号进。

问题 4:控制器与灯具接上后,灯具频闪,且有效果变化,同时控制器指示灯显示正常。

答:①控制器与灯具之间的地线没有连接。

②SD 卡里面所做的效果有误,做效果时选择的灯具芯片和实际灯具的芯片不符。

③在软件上做效果时如果没有锁定芯片时,要将控制器的芯片按到和灯具的对应芯片上。具体参考控制器 上面贴纸的 IC 顺序。

④灯具的供电电压不足。

问题 5:SD 卡无法格式化。

- 答:①首先确认 SD 卡的侧面的保护开关是否已经开锁。开锁的方向为 SD 卡金针这端。
	- ②保护锁已经按要求设计,但依然无法格式化,如果出现这种情况多数为 SD 卡读卡器坏了,请更换 SD 卡 读卡器(建议使用质量较好的读卡器,推荐 SSK(飚王)读卡器)。

③如以上操作都无法解决格式化的问题,请更换 SD 卡,重新测试。